# **BAB V**

# **IMPLEMENTASI DAN PENGUJIAN SISTEM**

### **5.1 IMPLEMENTASI**

Implementasi merupakan kegiatan mengubah hasil desain ke dalam suatu program yang dieksekusi dengan menggunakan bahasa pemrograman PHP dan DBMS MySQL. Adapun hasil implementasi rancangan sistem pendukung keputusan pada PT. Pertamina Asset 1 Jambi adalah sebagai berikut :

### **5.1.1 Tampilan Halaman Input**

Tampilan halaman input merupakan tampilan yang dihasilkan oleh sistem berdasarkan rancangan input. Berikut ini adalah halaman-halaman hasil implementasi program input.

1. Halaman Form Login

Halaman form login merupakan halaman yang digunakan oleh *user* dengan menginputkan *username* dan *password* untuk masuk ke halaman utama *user*. Adapun tampilan halaman form login dapat dilihat pada gambar 5.1 berikut ini.

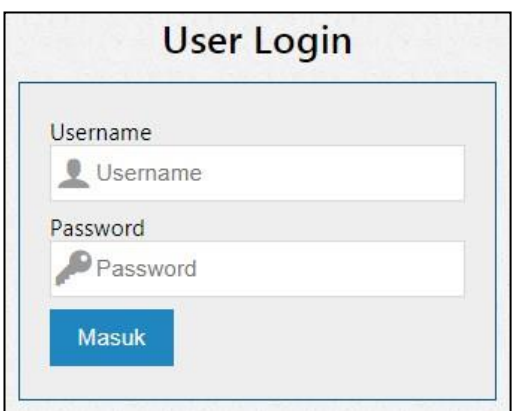

**Gambar 5.1 Halaman Form Login**

2. Halaman Form Kriteria

Halaman form kriteria merupakan halaman yang hanya dapat diakses oleh admin digunakan untuk menambah data kriteria serta dapat menampilkan data kriteria tersebut. Adapun tampilan halaman form kriteria dapat dilihat pada gambar 5.2 berikut ini.

|                            | SPK Pertamina EP Asset 1 Jambi Field - Metode SMART | Selamat Datang, Administrator |
|----------------------------|-----------------------------------------------------|-------------------------------|
| Dashboard<br><b>合</b> Home | Kriteria                                            | Kembali                       |
| Menu                       | Kriteria                                            |                               |
| & Kriteria                 | Nama Kriteria                                       |                               |
| Sub Kriteria               | Bobot                                               |                               |
| <b>Divisi</b>              | Bobot %<br>Simpan                                   |                               |
| <b>■ Karyawan</b>          |                                                     |                               |
| Penilaian                  |                                                     |                               |
| <b>IN</b> Perangkingan     |                                                     |                               |
| G<br>Laporan               |                                                     |                               |
| Pengguna                   |                                                     |                               |
| Pengguna                   |                                                     |                               |
| ₽<br>Ubah Password         |                                                     |                               |

**Gambar 5.2 Halaman Form Kriteria**

3. Halaman Form Sub Kriteria

Halaman form sub kriteria merupakan halaman yang hanya dapat diakses oleh admin digunakan untuk menambah data sub kriteria serta dapat menampilkan data sub kriteria tersebut. Adapun tampilan halaman form sub kriteria dapat dilihat pada gambar 5.3 berikut ini.

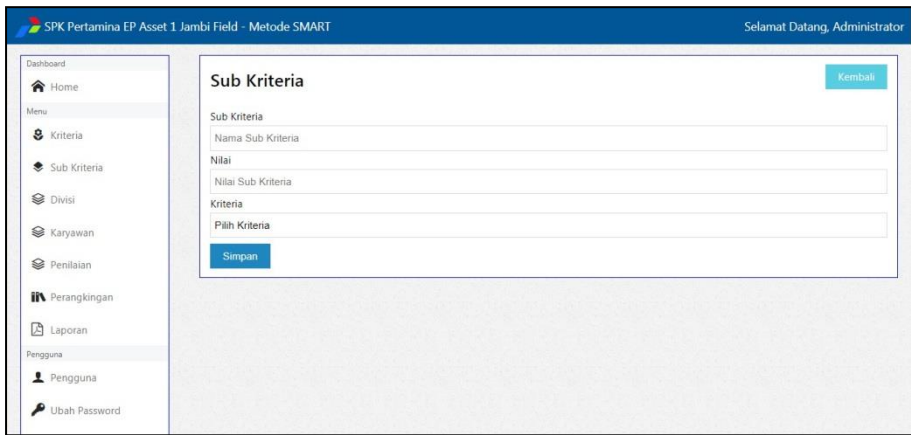

**Gambar 5.3 Halaman Form Sub Kriteria**

#### 4. Halaman Form Divisi

Halaman form divisi merupakan halaman yang hanya dapat diakses oleh admin digunakan untuk menambah data divisi serta dapat menampilkan data divisi tersebut. Adapun tampilan halaman form divisi dapat dilihat pada gambar 5.4 berikut ini.

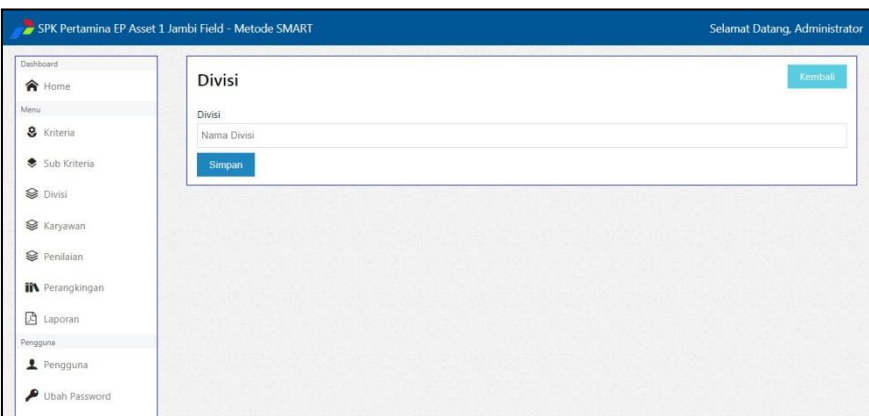

**Gambar 5.4 Halaman Form Divisi**

# 5. Halaman Form Karyawan

Halaman form karyawan merupakan halaman yang hanya dapat diakses oleh admin digunakan untuk menambah data karyawan serta dapat menampilkan data karyawan tersebut. Adapun tampilan halaman form karyawan dapat dilihat pada gambar 5.5 berikut ini.

| Kembali<br>Karyawan<br>Menu<br><b>NIP</b><br>& Kriteria<br>Nomor Induk Pegawai<br>Karyawan<br>Sub Kriteria<br>Nama Karyawan<br><b>Divisi</b><br>Jabatan<br>Jabatan<br><b></b> Karyawan<br>Divisi<br>Penilaian<br>Pilih Divisi<br>Alamat<br><b>IN</b> Perangkingan<br>Alamat<br><b>A</b> Laporan<br>Simpan<br>Pengguna | Dashboard     |  |
|----------------------------------------------------------------------------------------------------|---------------|--|
|                                                                                                    | <b>合</b> Home |  |
|                                                                                                    |               |  |
|                                                                                                    |               |  |
|                                                                                                    |               |  |
|                                                                                                    |               |  |
|                                                                                                    |               |  |
|                                                                                                    |               |  |
|                                                                                                    |               |  |
|                                                                                                    |               |  |
|                                                                                                    |               |  |
|                                                                                                    |               |  |
|                                                                                                    |               |  |
|                                                                                                    |               |  |

**Gambar 5.5 Halaman Form Karyawan**

### 6. Halaman Form Penilaian

Halaman form penilaian merupakan halaman yang hanya dapat diakses oleh admin digunakan untuk menambah data penilaian serta dapat menampilkan data penilaian tersebut. Adapun tampilan halaman form penilaian dapat dilihat pada gambar 5.6 berikut ini.

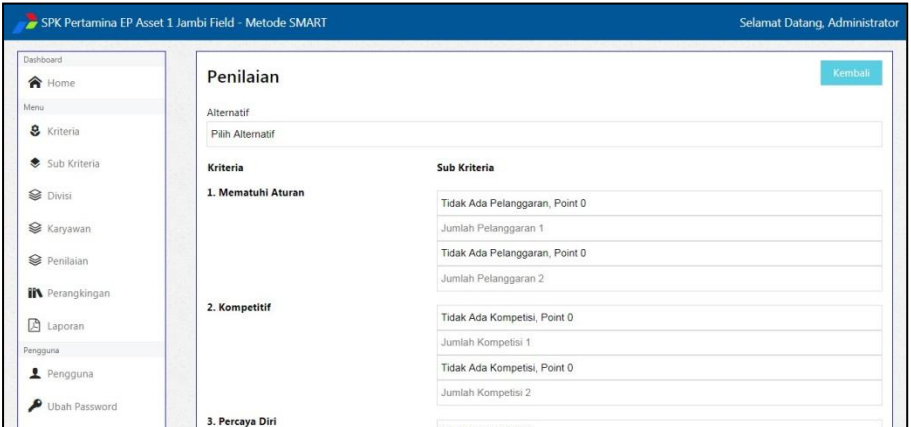

**Gambar 5.6 Halaman Form Penilaian**

### 7. Halaman Form Pengguna

Halaman form pengguna merupakan halaman yang hanya dapat diakses oleh admin digunakan untuk menambah data pengguna serta dapat menampilkan data pengguna tersebut. Adapun tampilan halaman form pengguna dapat dilihat pada gambar 5.7 berikut ini.

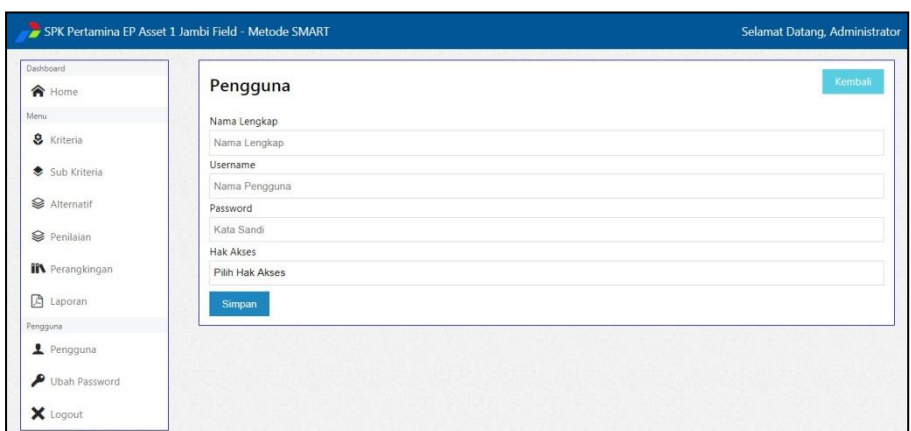

**Gambar 5.7 Halaman Form Pengguna**

### **5.1.2 Tampilan Halaman Output**

Tampilan halaman output merupakan tampilan yang dihasilkan oleh sistem berdasarkan rancangan output. Berikut ini adalah tampilan-tampilan hasil implementasi program output.

1. Halaman Home

Halaman home merupakan halaman yang berisikan logo, nama pengguna, grafik batang hasil akhir perangkingan, dan menu-menu yang berfungsi untuk melakukan pengolahan data baik itu untuk menambah, mengubah maupun menghapus data tersebut. Adapun tampilan halaman home dapat dilihat pada gambar 5.8 berikut ini.

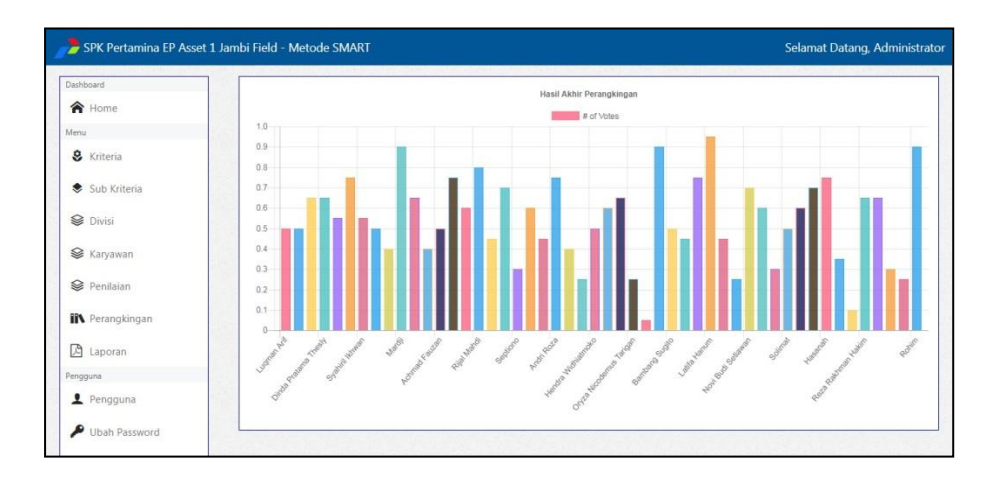

**Gambar 5.8 Halaman Home**

2. Halaman Data Kriteria

Halaman data kriteria merupakan halaman yang hanya dapat diakses oleh admin yang berisikan data-data kriteria serta dapat mengubah dan menghapus data kriteria tersebut. Adapun tampilan halaman data kriteria dapat dilihat pada gambar 5.9 berikut ini.

| Dashboard<br>合 Home                        | Kriteria       |                          |              | Tambah                                          |
|--------------------------------------------|----------------|--------------------------|--------------|-------------------------------------------------|
| Menu<br>& Kriteria                         |                | Show 10 entries          | Search:      |                                                 |
| Sub Kriteria                               | Not            | Kriteria                 | <b>Bobot</b> | Aksi                                            |
| Divisi                                     | $\mathbf{1}$   | Mematuhi Aturan          | 0.2          | <sup><sup>8</sup> Hapus</sup><br>$\n  I Ub$     |
| <b> <del></del></b> Karyawan               | $\overline{c}$ | Kompetitif               | 0.2          | $/$ Ubah<br><sup><sup>®</sup> Hapus</sup>       |
| Penilaian                                  | $\overline{3}$ | Percaya Diri             | 0.2          | <sup><sup>8</sup> Hapus</sup><br>$\n  JU$       |
| <b>IN</b> Perangkingan<br><b>A</b> Laporan | $\overline{4}$ | Komunikasi dan Kerja Tim | 0.2          | <sup><sup>®</sup> Hapus</sup><br>$\n  l Ubah\n$ |
| Pengguna<br>Pengguna                       | 5              | Berkemampuan             | 0.2          | $\n  J Ubah\n$<br><sup><sup>®</sup> Hapus</sup> |

**Gambar 5.9 Halaman Data Kriteria**

3. Halaman Data Sub Kriteria

Halaman data sub kriteria merupakan halaman yang hanya dapat diakses oleh admin yang berisikan data-data sub kriteria serta dapat mengubah dan menghapus data sub kriteria tersebut. Adapun tampilan halaman data sub kriteria dapat dilihat pada gambar 5.10 berikut ini.

| Dashboard                                         |                |                 | Tambah                                                                                                    |
|---------------------------------------------------|----------------|-----------------|----------------------------------------------------------------------------------------------------|
| 合 Home                                            |                | Sub Kriteria    |                                                                                                    |
| Menu.                                             |                |                 |                                                                                                    |
| & Kriteria                                        |                | Show 10 entries | Search:                                                                                                    |
| Sub Kriteria                                      | Not            | Kriteria        | Sub Kriteria                                                                                                    |
| <b>■</b> Divisi<br><b>►</b> Karyawan<br>Penilaian | $\mathbf{1}$   | Mematuhi Aturan | 0, Tidak Ada Pelanggaran, Point 0 (x)<br>5. Tingkat Ringan (Terlambat Masuk Keria, Point 5) 60<br>5, Tingkat Ringan (Meninggalkan Perusahaan Tanpa Izin, Point 5) (R)<br>8, Tingkat Ringan (Membawa Orang Lain Masuk Perusahaan Tanpa Izin, Point 8) (8)<br>10, Tingkat Sedang (Tidak Masuk Kerja 3 Hari Berturut, Point 10) (R)<br>10, Tingkat Sedang (Menggunakan Fasilitas Perusahaan Untuk Pribadi, Point 10) (R)<br>15) Tingkat Sedang (Melanggar Sopan Santun dan Minum Minuman Memabukkan, Point 15) (8)<br>15. Tingkat Sedang (Berkelahi Dalam Lingkungan Perusahaan, Point 15) (8) |
| <b>IN</b> Perangkingan<br><b>A</b> Laporan        | $\overline{2}$ | Kompetitif      | 0, Tidak Ada Kompetisi, Point 0 (x)<br>15, Tingkat Nasional, Point 15 (x)<br>10, Tingkat Regional, Point 10 (x)<br>5, Tingkat Lokal, Point 5 (x)                                                                                                    |
| Pengguna<br>Pengguna<br>Ubah Password             | $\overline{3}$ | Percaya Diri    | 5, Sangat percaya diri (x)<br>4, Percaya diri (x)<br>3, Cukup percaya diri / (x)<br>2. Kurang percaya diri (x)<br>1. Tidak percaya diri $\langle \mathbf{x} \rangle$                                                                                                    |

**Gambar 5.10 Halaman Data Sub Kriteria**

4. Halaman Data Divisi

Halaman data divisi merupakan halaman yang hanya dapat diakses oleh admin yang berisikan data-data divisi serta dapat mengubah dan menghapus data divisi tersebut. Adapun tampilan halaman data divisi dapat dilihat pada gambar 5.11 berikut ini.

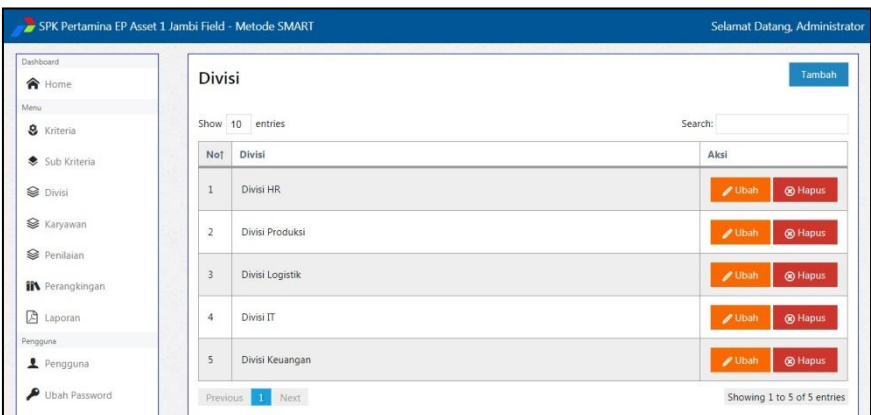

**Gambar 5.11 Halaman Data Divisi**

# 5. Halaman Data Karyawan

Halaman data karyawan merupakan halaman yang hanya dapat diakses oleh admin yang berisikan data-data karyawan serta dapat mengubah dan menghapus data karyawan tersebut. Adapun tampilan halaman data karyawan dapat dilihat pada gambar 5.12 berikut ini.

| Dashboard<br><b>合</b> Home             |                | Karyawan        |                              |                                        |                    |        | Tambah                                    |
|----------------------------------------|----------------|-----------------|------------------------------|----------------------------------------|--------------------|--------|-------------------------------------------|
| Menu                                   |                | Show 10 entries |                              |                                        |                    |        | Search:                                   |
| & Kriteria<br>Sub Kriteria             | Not            | <b>NIP</b>      | Nama Karyawan                | Jabatan                                | <b>Divisi</b>      | Alamat | Aksi                                      |
| <b>Divisi</b>                          | $\mathbf{1}$   | 19012037        | Lugman Arif                  | Engineering                            | Divisi HR          | Jambi  | $\n  J Ubah$<br><b>8</b> Hapus            |
| <b>■ Karyawan</b>                      | $\overline{c}$ | 19012740        | Luthfia Anggraini<br>Puspita | Subsurface Operation Planning<br>Staff | Divisi HR          | Jambi  | $2$ Ubah<br><b>®</b> Hapus                |
| Penilaian                              | 3              | 19011384        | Alip Triwanto                | Petroleum Engineer                     | Divisi<br>Produksi | Jambi  | $I$ Ubah<br><sup><sup>8</sup> Hapus</sup> |
| <b>IN</b> Perangkingan<br>₽<br>Laporan | $\overline{4}$ | 751893          | Dinda Pratama<br>Thesiy      | Petroleum Junior Engineer              | Divisi<br>Produksi | Jambi  | <sup><sup>8</sup> Hapus</sup><br>$2$ Ubah |
| Pengguna<br>Pengguna                   | 5              | 19011053        | Erwin Hariagung Ip           | Workover/Well Services Supervisor      | Divisi<br>Logistik | Jambi  | <b>&amp;</b> Hapus<br>$I$ Ubah            |

**Gambar 5.12 Halaman Data Karyawan**

6. Halaman Data Penilaian

Halaman data penilaian merupakan halaman yang hanya dapat diakses oleh admin dan karyawan yang berisikan data-data penilaian serta admin dapat mengubah dan menghapus data penilaian tersebut. Adapun tampilan halaman data penilaian dapat dilihat pada gambar 5.13 berikut ini.

| Dashboard<br><b>合</b> Home     | Penilaian      |                              |                    |                         |                 |                             |                     | Tambah                        |
|--------------------------------|----------------|------------------------------|--------------------|-------------------------|-----------------|-----------------------------|---------------------|-------------------------------|
| Menu<br>& Kriteria             |                | Show 10 entries              |                    |                         |                 |                             | Search:             |                               |
| Sub Kriteria                   | No 1           | Alternatif                   | Mematuhi<br>Aturan | Kompetitif              | Percaya<br>Diri | Komunikasi dan<br>Kerja Tim | <b>Berkemampuan</b> | Aksi                          |
| <b>Divisi</b>                  | $\overline{1}$ | Lugman Arif                  | $\overline{5}$     | $\overline{2}$          | $\overline{3}$  | $\overline{2}$              | 1                   | ® Hapus                       |
| <b>■ Karyawan</b><br>Penilaian | $\sqrt{2}$     | Luthfia Anggraini<br>Puspita | 4                  | $\overline{\mathbf{c}}$ | $\overline{4}$  | 3                           | $\overline{2}$      | ® Hapus                       |
| <b>IN</b> Perangkingan         | $\overline{3}$ | Alip Triwanto                | 5                  | $\overline{2}$          | 5               | $\overline{4}$              | $\overline{2}$      | <sup><sup>®</sup> Hapus</sup> |
| 四<br>Laporan<br>Pengguna       | $\overline{4}$ | Dinda Pratama Thesly         | $\mathbf{1}$       | $\overline{4}$          | $\ddot{4}$      | $\overline{5}$              | $\overline{4}$      | <b>&amp;</b> Hapus            |
| Pengguna                       | 5              | Erwin Hariagung Ip           | $\overline{4}$     | $\overline{2}$          | $\overline{4}$  | $\overline{4}$              | $\overline{c}$      | <sup><sup>8</sup> Hapus</sup> |

**Gambar 5.13 Halaman Data Penilaian**

### 7. Halaman Data Perangkingan

Halaman data perangkingan merupakan halaman yang hanya dapat diakses oleh admin dan karyawan yang berisikan data-data matriks utility dari hasil data penilaian yang telah diakses. Adapun tampilan halaman data perangkingan dapat dilihat pada gambar 5.14 berikut ini.

| Dashboard<br><b>合</b> Home   |                 | <b>Matriks Utility</b>    |                    |            |                 |                          | Eksekusi Perangkingan |
|------------------------------|-----------------|---------------------------|--------------------|------------|-----------------|--------------------------|-----------------------|
| Menu.<br>& Kriteria          |                 | Show 10 entries           |                    |            |                 | Search:                  |                       |
| Sub Kriteria                 | No <sub>1</sub> | Alternatif                | Mematuhi<br>Aturan | Kompetitif | Percaya<br>Diri | Komunikasi dan Kerja Tim | Berkemampuan          |
| <b></b> Divisi               | 1               | Lugman Arif               | $\mathbf{1}$       | 0.25       | 0.5             | 0.25                     | $\mathbf{0}$          |
| <b> <del></del></b> Karyawan | $\overline{2}$  | Luthfia Anggraini Puspita | 0.75               | 0.25       | 0.75            | 0.5                      | 0.25                  |
|                              | 3               | Alip Triwanto             | $1\,$              | 0.25       | $1\,$           | 0.75                     | 0.25                  |
| Penilaian                    | 4               | Dinda Pratama Thesly      | $\theta$           | 0.75       | 0.75            | $\mathbf{1}$             | 0.75                  |
| <b>IN</b> Perangkingan       | 5               | Erwin Hariagung Ip        | 0.75               | 0.25       | 0.75            | 0.75                     | 0.25                  |
| 囨<br>Laporan                 | 6               | Zulkaisar                 | $\mathbf{1}$       | 0.5        | 0.75            | 0.5                      | $\overline{1}$        |
| Pengguna                     | 7               | Syahiril Ikhwan           | 0.5                | 0.5        | $\mathbf{1}$    | 0.75                     | $\circ$               |
| Pengguna                     | $\overline{8}$  | Ni Putu Juniari           | 0.5                | 0.5        | 0.5             | 0.75                     | 0.25                  |
| Ubah Password                | $\overline{9}$  | Dian Pithaloka            | 0.5                | 0.5        | 0.25            | 0.75                     | $\circ$               |
|                              |                 |                           |                    |            |                 |                          |                       |

**Gambar 5.14 Halaman Data Perangkingan**

8. Halaman Data Eksekusi Perangkingan

Halaman data eksekusi perangkingan merupakan halaman yang hanya dapat diakses oleh admin dan karyawan yang berisikan data-data hasil akhir perangkingan yang telah diakses. Adapun tampilan halaman data eksekusi perangkingan dapat dilihat pada gambar 5.15 berikut ini.

| Dashboard<br>合 Home          |                 | Eksekusi Perangkingan             |                    |               |                 |                             |              | Kembali   |
|------------------------------|-----------------|-----------------------------------|--------------------|---------------|-----------------|-----------------------------|--------------|-----------|
| Menu<br>& Kriteria           |                 | Show 10 entries                   |                    |               |                 | Search:                     |              |           |
| Sub Kriteria                 | No <sub>1</sub> | Alternatif                        | Mematuhi<br>Aturan | Kompetitif    | Percaya<br>Diri | Komunikasi dan Kerja<br>Tim | Berkemampuan | Hasil     |
| Divisi                       | $\sim$          | <b>Bobot</b>                      | 0.2                | 0.2           | 0.2             | 0.2                         | 0.2          | $\bullet$ |
| <b> <del></del></b> Karyawan | $1\,$           | Lugman Arif                       | 0.2                | 0.05          | 0.1             | 0.05                        | $\Omega$     | 0.4       |
|                              | $\overline{2}$  | Luthfia Anggraini Puspita         | 0.15               | 0.05          | 0.15            | 0.1                         | 0.05         | 0.5       |
| Penilaian                    | 3               | Alip Triwanto                     | 0.2                | 0.05          | 0.2             | 0.15                        | 0.05         | 0.65      |
| <b>IN</b> Perangkingan       | $\ddot{4}$      | Dinda Pratama Thesly              | $\circ$            | 0.15          | 0.15            | 0.2                         | 0.15         | 0.65      |
| 顶<br>Laporan                 | 5               | Erwin Hariagung Ip                | 0.15               | 0.05          | 0.15            | 0.15                        | 0.05         | 0.55      |
| Pengguna                     | 6               | Zulkaisar                         | 0.2                | 0.1           | 0.15            | 0.1                         | 0.2          | 0.75      |
| Pengguna                     | $\overline{7}$  | Syahiril Ikhwan                   | 0.1                | 0.1           | 0.2             | 0.15                        | $\circ$      | 0.55      |
| Ubah Password                | 8               | Ni Putu Juniari                   | 0.1                | 0.1           | 0.1             | 0.15                        | 0.05         | 0.5       |
|                              | and the         | <b>CALL CALL AND ALL PROPERTY</b> | 6.8                | $\sim$ $\sim$ | A AF            | $A + E$                     | $\sim$       | 22.4      |

**Gambar 5.15 Halaman Data Eksekusi Perangkingan**

### 9. Halaman Data Pengguna

Halaman data pengguna merupakan halaman yang hanya dapat diakses oleh admin yang berisikan data-data pengguna serta dapat mengubah dan menghapus data pengguna tersebut. Adapun tampilan halaman data pengguna dapat dilihat pada gambar 5.16 berikut ini.

| Dashboard<br><b>合</b> Home             |                         | Pengguna           |          |                  | Tambah                                    |
|----------------------------------------|-------------------------|--------------------|----------|------------------|-------------------------------------------|
| Menu<br>& Kriteria                     |                         | Show 10 entries    |          |                  | Search:                                   |
| Sub Kriteria                           | No 1                    | Nama               | Username | <b>Hak Akses</b> | Aksi                                      |
| <b>S</b> Divisi                        | 1                       | Febi Ramadhanti    | febi     | Divisi HR        | $2$ Ubah<br><sup><sup>®</sup> Hapus</sup> |
| <b>■ Karyawan</b>                      | $\overline{2}$          | Wibowo             | wibowo   | Divisi IT        | $I$ Ubah<br><sup><sup>®</sup> Hapus</sup> |
| Penilaian                              | $\overline{\mathbf{3}}$ | Suci Ramadhanti    | suci     | Karyawan         | / Ubah<br><sup><sup>8</sup> Hapus</sup>   |
| <b>IN</b> Perangkingan<br>因<br>Laporan |                         | Previous 1<br>Next |          |                  | Showing 1 to 3 of 3 entries               |
| Pengguna                               |                         |                    |          |                  |                                           |

**Gambar 5.16 Halaman Data Pengguna**

### 10. Halaman Laporan Perangkingan

Halaman laporan perangkingan merupakan halaman yang hanya dapat diakses oleh admin yang berisikan informasi hasil perangkingan karyawan terbaik terdiri dari penilaian karyawan, matriks utility, hasil perangkingan, dan perangkingan berdasarkan urutan terbaik. Adapun tampilan halaman laporan perangkingan dapat dilihat pada gambar 5.17 berikut ini.

|                |                             | PT. PERTAMINA EP ASSET 1 JAMBI FIELD<br>Laporan Hasil Perangkingan Karyawan Terbaik |                         |                |                          |                |
|----------------|-----------------------------|-------------------------------------------------------------------------------------|-------------------------|----------------|--------------------------|----------------|
|                | <b>Penilaian Alternatif</b> |                                                                                     |                         |                |                          |                |
| No             | Alternatif                  | Mematuhi Aturan                                                                     | Kompetitif              | Percaya Diri   | Komunikasi dan Kerja Tim | Berkemampuan   |
| $\mathbf{1}$   | Luqman Arif                 | 3                                                                                   | 2                       | 5              | 4                        | 5              |
| $\overline{2}$ | Luthfia Anggraini Puspita   | 4                                                                                   | $\overline{2}$          | 4              | $\overline{3}$           | $\overline{2}$ |
| 3              | Alip Triwanto               | 5                                                                                   | $\overline{2}$          | 5              | $\overline{4}$           | $\overline{2}$ |
| $\overline{4}$ | Dinda Pratama Thesly        | 1                                                                                   | $\overline{A}$          | $\overline{4}$ | 5                        | $\overline{4}$ |
| 5              | Erwin Hariagung Ip          | $\overline{4}$                                                                      | $\overline{2}$          | $\overline{4}$ | $\overline{4}$           | $\overline{2}$ |
| 6              | Zulkaisar                   | 5                                                                                   | 3                       | $\overline{a}$ | 3                        | 5              |
| $\overline{7}$ | Syahiril Ikhwan             | 3                                                                                   | $\overline{\mathbf{3}}$ | 5              | $\overline{4}$           | $\mathbf{1}$   |
| 8              | Ni Putu Juniari             | 3                                                                                   | $\overline{3}$          | 3              | $\overline{4}$           | $\overline{2}$ |
| 9              | Dian Pithaloka              | 3                                                                                   | 3                       | $\overline{2}$ | 4                        | 1              |
| 10             | Mardji                      | 5                                                                                   | 5                       | 4              | 4                        | 5              |
| 11             | Syamsuddin                  | 4                                                                                   | 4                       | 4              | 3                        | 3              |
| 12             | Roma Dwi Saputra            | 1                                                                                   | $\overline{2}$          | $\ddot{4}$     | $\overline{4}$           | $\overline{2}$ |
| 13             | Achmad Fauzan               | 3                                                                                   | $\overline{2}$          | 4              | $\overline{2}$           | 4              |
| 14             | Sukiran                     | 4                                                                                   | 3                       | 3              | 5                        | 5              |
| 15             | Riduan                      | 3                                                                                   | $\overline{\mathbf{3}}$ | $\overline{4}$ | 5                        | $\overline{2}$ |
| 16             | Rijal Mahdi                 | $\overline{2}$                                                                      | $\overline{4}$          | 5              | 5                        | 5              |
| 17             | Hendriani                   | $\mathbf{1}$                                                                        | 3                       | 5              | $\overline{\mathbf{3}}$  | 2              |
| 18             | Mhd. Chairun Nawawi         | 3                                                                                   | 3                       | 4              | 5                        | 4              |

**Gambar 5.17 Halaman Laporan Perangkingan**

# **5.1.3 Tampilan Halaman Struktur Data**

Tampilan halaman struktur data merupakan tampilan yang dihasilkan berdasarkan rancangan output. Berikut ini adalah tampilan-tampilan hasil implementasi struktur data.

1. Tampilan Tabel Smart\_User

Tampilan tabel smart\_user digunakan untuk menyimpan data user pada *database*. Adapun tampilan tabel smart\_user dapat dilihat pada gambar 5.18 berikut ini.

|                        | $\Box$ 127.0.0.1 » spk smart » smart user  |                              |                                      |                      |        |                          |                                    |       |                 |                                                                            |  | $\overline{\wedge}$ |
|------------------------|--------------------------------------------|------------------------------|--------------------------------------|----------------------|--------|--------------------------|------------------------------------|-------|-----------------|----------------------------------------------------------------------------|--|---------------------|
| <b>Browse</b>          | <b>M</b> Structure                         | $F$ sq.                      | Search                               | $\frac{1}{2}$ insert |        | $\leftrightarrow$ Export | $\Box$ Import $\oslash$ Operations |       | <b>Tracking</b> | 26 Triggers                                                                |  |                     |
| # Name                 | Type                                       | Collation                    | <b>Attributes Null Default Extra</b> |                      |        |                          | Action                             |       |                 |                                                                            |  |                     |
| 1 id user<br>69        | int(11)                                    |                              |                                      | No None              |        |                          |                                    |       |                 | AUTO INCREMENT Change ● Drop Primary in Unique all Index rs Spatial v More |  |                     |
|                        | 2 nama user varchar(100) latin1 swedish ci |                              |                                      | No None              |        |                          |                                    |       |                 | Change O Drop Primary Unique Findex To Spatial T Fulltext Wore             |  |                     |
|                        | 3 username varchar(100) latin1 swedish ci  |                              |                                      | None<br>No           |        |                          |                                    |       |                 | Change O Drop Primary Unique Findex For Spatial Findlext Wore              |  |                     |
|                        | 4 password varchar(100) latin1 swedish ci  |                              |                                      | No None              |        |                          |                                    |       |                 | Change O Drop Primary Unique Findex For Spatial T Fulltext Wore            |  |                     |
| 5 hak akses int(1)     |                                            |                              |                                      | None<br><b>No</b>    |        |                          |                                    |       |                 | Change O Drop O Primary in Unique & Index For Spatial Fire Fulltext whore  |  |                     |
|                        |                                            |                              |                                      |                      |        |                          |                                    |       |                 |                                                                            |  |                     |
| <sup>1</sup> Check All |                                            | With selected: <b>Browse</b> | Change                               |                      | O Drop | Primary                  | <b>u</b> Unique                    | index |                 |                                                                            |  |                     |
| Information<br>Space   |                                            | <b>Row statistics</b>        |                                      |                      |        |                          |                                    |       |                 |                                                                            |  |                     |
| usage                  | Format                                     |                              | Compact                              |                      |        |                          |                                    |       |                 |                                                                            |  |                     |
| Data 16 KiB            | Collation                                  |                              | latin1 swedish ci                    |                      |        |                          |                                    |       |                 |                                                                            |  |                     |
| Index 16 KiB           | Next autoindex                             |                              | 15                                   |                      |        |                          |                                    |       |                 |                                                                            |  |                     |
| Total 32 KiB           | Creation                                   |                              | Jan 22, 2018 at 05:56 PM             |                      |        |                          |                                    |       |                 |                                                                            |  |                     |
|                        |                                            |                              |                                      |                      |        |                          |                                    |       |                 |                                                                            |  |                     |
|                        |                                            |                              |                                      |                      |        |                          |                                    |       |                 |                                                                            |  |                     |
|                        |                                            |                              |                                      |                      |        |                          |                                    |       |                 |                                                                            |  |                     |
|                        |                                            |                              |                                      |                      |        |                          |                                    |       |                 |                                                                            |  |                     |
|                        |                                            |                              |                                      |                      |        |                          |                                    |       |                 |                                                                            |  |                     |
|                        |                                            |                              |                                      |                      |        |                          |                                    |       |                 |                                                                            |  |                     |

**Gambar 5.18 Halaman Tabel Smart\_User**

# 2. Tampilan Tabel Smart\_Alternatif

Tampilan tabel smart\_alternatif digunakan untuk menyimpan data alternatif pada *database*. Adapun tampilan tabel smart\_alternatif dapat dilihat pada tabel 5.19 berikut ini.

| <b>El Browse</b>                                                                                                    | Structure                                                                 | SQL Search <b>Fe</b> Insert <b>Export</b> |                                      |         |  |        | Import Cperations C Tracking                                          |  | 26 Triggers |  |  |
|----------------------------------------------------------------------------------------------------|---------------------------------------------------------------------------|-------------------------------------------|--------------------------------------|---------|--|--------|-----------------------------------------------------------------------|--|-------------|--|--|
| # Name                                                                                                    | <b>Type</b>                                                               | Collation                                 | <b>Attributes Null Default Extra</b> |         |  | Action |                                                                       |  |             |  |  |
| 1 id alternatif                                                                                                    | int(11)                                                                   |                                           |                                      | No None |  |        | AUTO_INCREMENT Change O Drop Primary   Unique → Index   Spatial VMore |  |             |  |  |
| $\Box$ 2 id divisi                                                                                                    | int(11)                                                                   |                                           |                                      | No None |  |        | Change C Drop Primary u Unique Index F Spatial v More                 |  |             |  |  |
| $\Box$ 3 nip                                                                                                    | varchar(10) latin1 swedish ci                                             |                                           |                                      | No None |  |        | ▶ Change ● Drop ▶ Primary in Unique Index let Spatial ♥ More          |  |             |  |  |
|                                                                                                    | 4 nama alternatif varchar(100) latin1 swedish ci                          |                                           |                                      | No None |  |        | Change C Drop Primary u Unique I Index F Spatial v More               |  |             |  |  |
| 5 jabatan<br>[1]                                                                                                    | varchar(100) latin1 swedish ci                                            |                                           |                                      | No None |  |        | Change C Drop Primary Unique Index Spatial v More                     |  |             |  |  |
| 6 alamat                                                                                                    | text                                                                      | latin1 swedish ci                         |                                      | No None |  |        | Change O Drop Primary u Unique Findex For Spatial v More              |  |             |  |  |
| 7 hasil alternatif double                                                                                                    |                                                                           |                                           |                                      | No None |  |        | Change O Drop Primary u Unique C Index To Spatial v More              |  |             |  |  |
|                                                                                                    | column(s) @ At End of Table @ At Beginning of Table @ After id alternatif |                                           |                                      |         |  | Go     |                                                                       |  |             |  |  |
| Information                                                                                                    |                                                                           |                                           |                                      |         |  |        |                                                                       |  |             |  |  |
| Space                                                                                                    |                                                                           | <b>Row statistics</b>                     |                                      |         |  |        |                                                                       |  |             |  |  |
| Print view $\frac{16}{100}$ Relation view and Propose table structure (2) (3) Track table (b) Move columns<br><b>Be</b> Add   1<br>+ Indexes<br>usage | Format                                                                    |                                           | Compact                              |         |  |        |                                                                       |  |             |  |  |
| Data 16 KiB                                                                                                    | Collation                                                                 |                                           | latin1_swedish_ci                    |         |  |        |                                                                       |  |             |  |  |
| Index $0 B$                                                                                                    | <b>Next autoindex</b>                                                     |                                           | 59                                   |         |  |        |                                                                       |  |             |  |  |
| Total 16 KiB                                                                                                    | Creation                                                                  | Jan 24, 2015 at 07:22 AM                  |                                      |         |  |        |                                                                       |  |             |  |  |

**Gambar 5.19 Halaman Tabel Smart\_Alternatif**

3. Tampilan Tabel Smart\_Kriteria

Tampilan tabel smart\_kriteria digunakan untuk menyimpan data kriteria pada *database*. Adapun tampilan tabel smart\_kriteria dapat dilihat pada tabel 5.20 berikut ini.

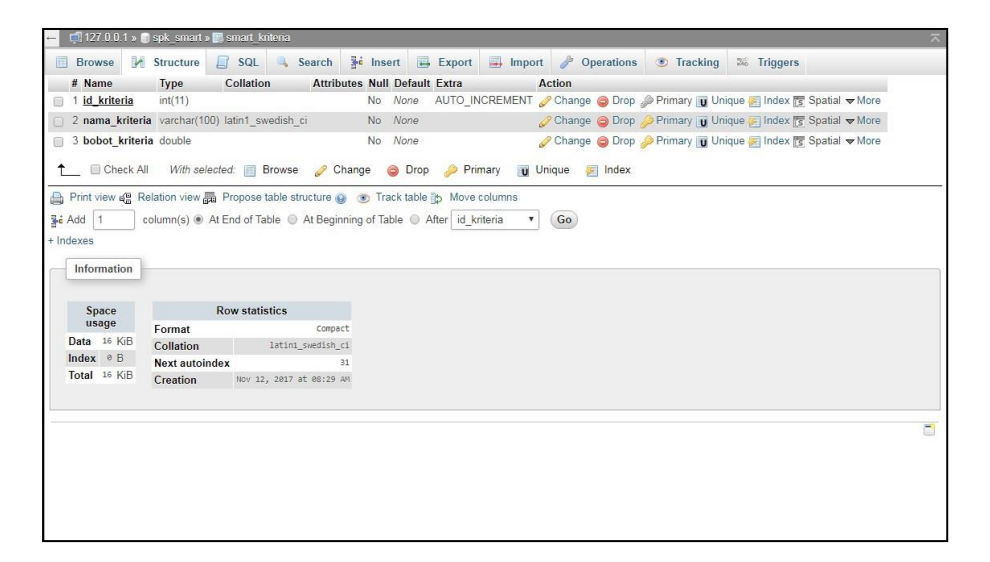

**Gambar 5.20 Halaman Tabel Smart\_Kriteria**

4. Tampilan Tabel Smart\_Sub\_Kriteria

Tampilan tabel smart\_sub\_kriteria digunakan untuk menyimpan data sub kriteria pada *database*. Adapun tampilan tabel smart\_sub\_kriteria dapat dilihat pada tabel 5.21 berikut ini.

|                                                                                                    | 127.0.0.1 » Spk smart » Smart sub kriteria                                                           |                       |                          |                                       |         |                                                                          |    |                       |                                                           |             |  | $\overline{\wedge}$ |
|----------------------------------------------------------------------------------------------------|----------------------------------------------------------------------------------------------------|-----------------------|--------------------------|---------------------------------------|---------|--------------------------------------------------------------------------|----|-----------------------|-----------------------------------------------------------|-------------|--|---------------------|
| <b>Browse</b>                                                                                                    | Structure R SQL & Search                                                                             |                       |                          | <b>Fig.</b> Insert <b>Fig.</b> Export |         | $\Box$ Import                                                            |    | <b>D</b> Operations   | <b>Tracking</b>                                           | 26 Triggers |  |                     |
| # Name                                                                                                    | Type                                                                                                 | Collation             |                          | <b>Attributes Null Default Extra</b>  |         |                                                                          |    | Action                |                                                           |             |  |                     |
| 1 id sub kriteria                                                                                                    | int(11)                                                                                              |                       |                          |                                       | No None | AUTO INCREMENT Change O Drop Primary Ti Unique & Index For Spatial where |    |                       |                                                           |             |  |                     |
|                                                                                                    | 2 nama sub kriteria varchar(100) latin1 swedish ci                                                   |                       |                          |                                       | No None |                                                                          |    |                       | Change O Drop C Primary U Unique F Index To Spatial Whore |             |  |                     |
| 3 nilai sub kriteria double<br>间                                                                                                    |                                                                                                    |                       |                          |                                       | No None |                                                                          |    |                       | Change @ Drop Primary in Unique Findex Spatial v More     |             |  |                     |
| 4 id kriteria                                                                                                    | int(11)                                                                                              |                       |                          |                                       | No None |                                                                          |    |                       | Change C Drop Primary Unique F Index F Spatial VMore      |             |  |                     |
| Check All<br>Print view $\mathfrak{g}_0^0$ Relation view and Propose table structure $\mathfrak{g}_0$ or Track table its Move columns<br>- Add 1<br>+ Indexes<br>Information | With selected: Browse<br>column(s) @ At End of Table @ At Beginning of Table @ After id sub kriteria |                       |                          | Change                                | O Drop  | Primary<br><b>u</b> Unique                                               | ۷. | <b>ER</b> Index<br>Go |                                                           |             |  |                     |
|                                                                                                    |                                                                                                    |                       |                          |                                       |         |                                                                          |    |                       |                                                           |             |  |                     |
| Space                                                                                                    |                                                                                                    | <b>Row statistics</b> |                          |                                       |         |                                                                          |    |                       |                                                           |             |  |                     |
| usage                                                                                                    | Format                                                                                               |                       |                          | Compact                               |         |                                                                          |    |                       |                                                           |             |  |                     |
| Data 16 KiB                                                                                                    | Collation                                                                                            |                       | latin1_swedish_ci        |                                       |         |                                                                          |    |                       |                                                           |             |  |                     |
| Index $0B$                                                                                                    | <b>Next autoindex</b>                                                                                |                       |                          | 127                                   |         |                                                                          |    |                       |                                                           |             |  |                     |
| Total 16 KiB                                                                                                    | Creation                                                                                             |                       | Nov 12, 2017 at 08:29 AM |                                       |         |                                                                          |    |                       |                                                           |             |  |                     |
|                                                                                                    |                                                                                                    |                       |                          |                                       |         |                                                                          |    |                       |                                                           |             |  |                     |
|                                                                                                    |                                                                                                    |                       |                          |                                       |         |                                                                          |    |                       |                                                           |             |  |                     |
|                                                                                                    |                                                                                                    |                       |                          |                                       |         |                                                                          |    |                       |                                                           |             |  |                     |
|                                                                                                    |                                                                                                    |                       |                          |                                       |         |                                                                          |    |                       |                                                           |             |  |                     |
|                                                                                                    |                                                                                                    |                       |                          |                                       |         |                                                                          |    |                       |                                                           |             |  |                     |
|                                                                                                    |                                                                                                    |                       |                          |                                       |         |                                                                          |    |                       |                                                           |             |  |                     |
|                                                                                                    |                                                                                                    |                       |                          |                                       |         |                                                                          |    |                       |                                                           |             |  |                     |

**Gambar 5.21 Halaman Tabel Smart\_Sub\_Kriteria**

# 5. Tampilan Tabel Smart\_Alternatif\_Kriteria

Tampilan tabel smart\_alternatif\_kriteria digunakan untuk menyimpan data alternatif kriteria pada *database*. Adapun tampilan tabel smart\_alternatif\_kriteria dapat dilihat pada tabel 5.22 berikut ini.

| 127.0.0.1 » Spk smart » M smart alternatif kriteria                                                                                                    |                                                                           |                       |            |                   |         |                                                                                                    |  |                                                     |  |  |                                                                                        |  |   |
|----------------------------------------------------------------------------------------------------|---------------------------------------------------------------------------|-----------------------|------------|-------------------|---------|----------------------------------------------------------------------------------------------------|--|-----------------------------------------------------|--|--|----------------------------------------------------------------------------------------|--|---|
| 區<br><b>Browse</b>                                                                                                    | Structure                                                                 |                       | $\Box$ SQL | Search            |         | <b>Fig. 1</b> Insert $\overline{u}$ Export $\overline{u}$ Import $\overline{v}$ Operations $\overline{v}$ Tracking |  |                                                     |  |  | 26 Triggers                                                                            |  |   |
| # Name                                                                                                    |                                                                           |                       |            |                   |         | Type Collation Attributes Null Default Extra Action                                                                |  |                                                     |  |  |                                                                                        |  |   |
| 1 id alternatif                                                                                                    |                                                                           | int(11)               |            |                   | No None |                                                                                                    |  |                                                     |  |  | Change Co Drop @ Primary Til Unique Findex For Spatial Til Fulltext El Distinct values |  |   |
| 2 id kriteria                                                                                                    |                                                                           | int(11)               |            |                   | No None |                                                                                                    |  |                                                     |  |  | Change Co Drop Primary Unique F Index F Spatial T Fulltext Distinct values             |  |   |
| $3$ tgl                                                                                                    |                                                                           | date                  |            |                   | No None |                                                                                                    |  |                                                     |  |  | Change Co Drop Primary II Unique Filndex To Spatial T Fulltext El Distinct values      |  |   |
| 4 nilai alternatif kriteria                                                                                                    |                                                                           | double                |            |                   | No None |                                                                                                    |  |                                                     |  |  | Change C Drop C Primary T Unique F Index T Spatial T Fulltext Distinct values          |  |   |
| 5 bobot alternatif kriteria double                                                                                                    |                                                                           |                       |            |                   | No None |                                                                                                    |  |                                                     |  |  | Change C Drop Primary Ti Unique Findex To Spatial Fi Fulltext Distinct values          |  |   |
| Time Check All With selected: <b>Fill Browse</b> Change Co Drop Primary Tu Unique<br>Print view of Relation view and Propose table structure (a) on Track table in Move columns<br><b>Je</b> Add 1<br>+ Indexes<br>Information | column(s) @ At End of Table @ At Beginning of Table @ After id alternatif |                       |            |                   |         |                                                                                                    |  | <b>Fille</b> Index<br>Go<br>$\overline{\mathbf{v}}$ |  |  |                                                                                        |  |   |
| Space<br>usage                                                                                                    | Format                                                                    | <b>Row statistics</b> |            | Compact           |         |                                                                                                    |  |                                                     |  |  |                                                                                        |  |   |
| Data 16 KiB                                                                                                    | Collation                                                                 |                       |            | latin1_swedish_ci |         |                                                                                                    |  |                                                     |  |  |                                                                                        |  |   |
| Index 0 B<br>Total 16 KiB                                                                                                    | Creation Jan 07, 2018 at 08:47 AM                                         |                       |            |                   |         |                                                                                                    |  |                                                     |  |  |                                                                                        |  |   |
|                                                                                                    |                                                                           |                       |            |                   |         |                                                                                                    |  |                                                     |  |  |                                                                                        |  | Е |

**Gambar 5.22 Halaman Tabel Smart\_Alternatif\_Kriteria**

6. Tampilan Tabel Smart\_Divisi

Tampilan tabel smart\_divisi digunakan untuk menyimpan data divisi pada *database*. Adapun tampilan tabel smart\_divisi dapat dilihat pada tabel 5.23 berikut ini.

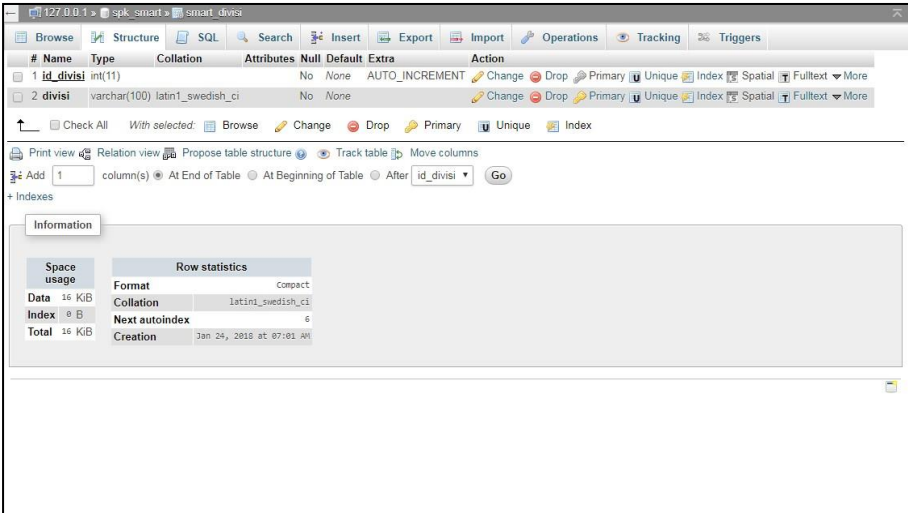

**Gambar 5.23 Halaman Tabel Smart\_Divisi**

### **5.2 PENGUJIAN SISTEM**

Pengujian sistem dilakukan untuk memastikan bahwa program yang dibuat telah sesuai dengan desainnya dan semua fungsi dapat dipergunakan dengan baik tanpa ada kesalahan. Pengujian sistem pendukung keputusan pada PT. Pertamina EP Asset 1 Jambi Field dapat dijelaskan sebagai berikut :

1. Pengujian Halaman Login

Pengujian halaman login dilakukan untuk memastikan bahwa login telah dapat digunakan dengan baik dan sesuai dengan fungsinya.

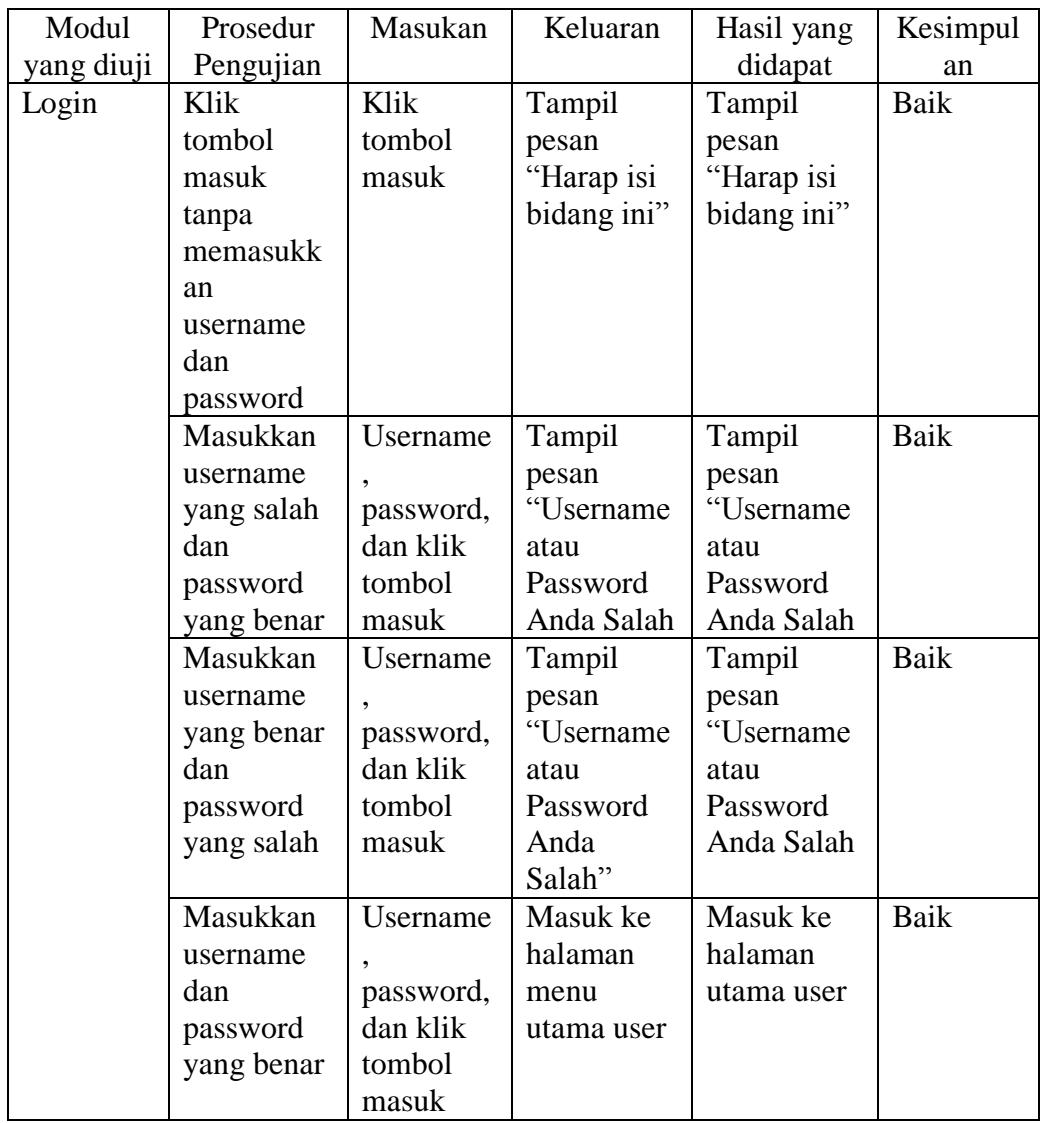

# **Tabel 5.1 Pengujian Halaman Login**

### 2. Pengujian Halaman Kriteria

Pengujian halaman kriteria dilakukan untuk memastikan bahwa fungsifungsi pengolahan data seperti menambah, mengubah, menghapus dan sebagainya dapat digunakan dengan baik dan sesuai dengan fungsinya serta informasi yang ditampilkan pada data kriteria sesuai dengan kebutuhan.

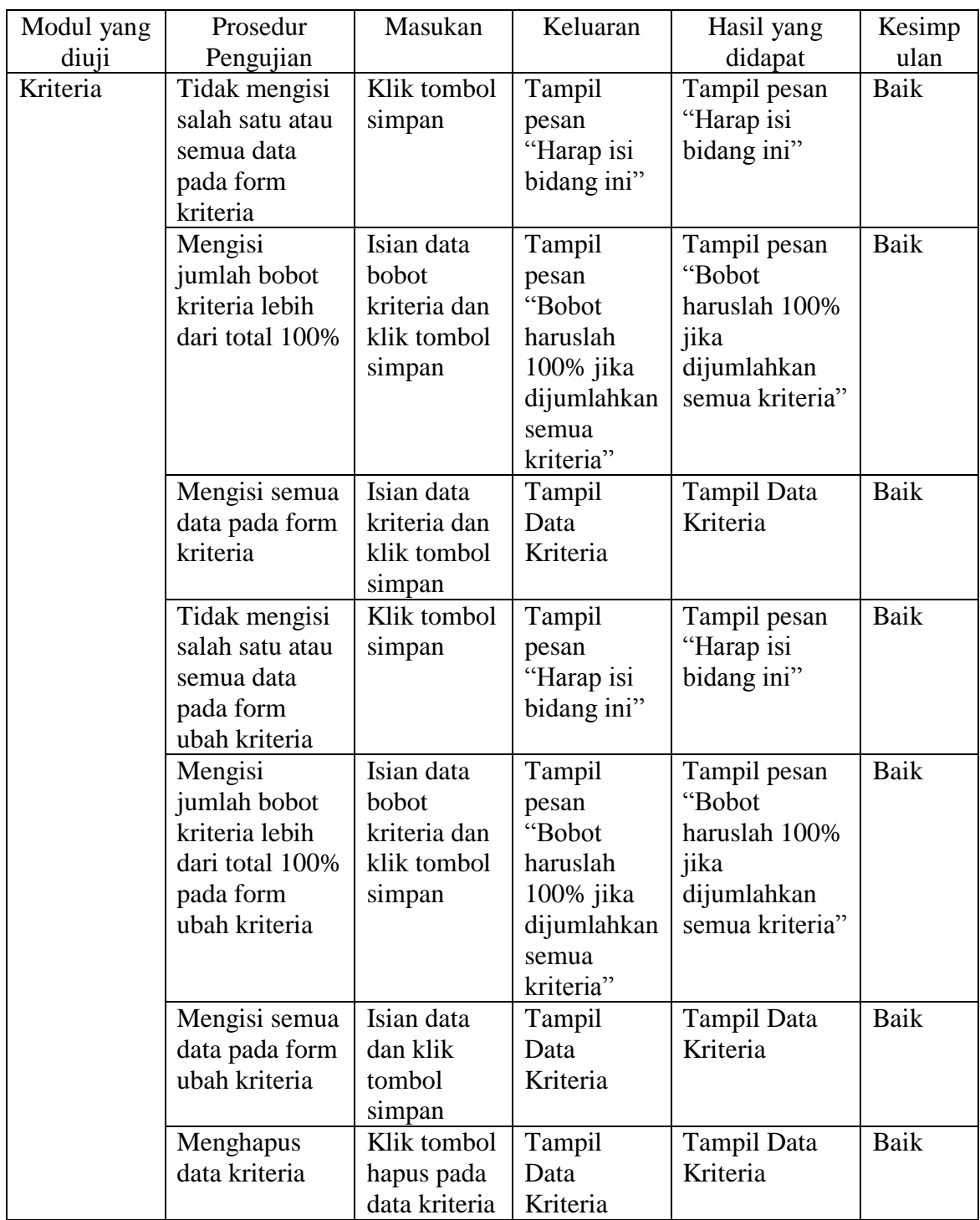

# **Tabel 5.2 Pengujian Halaman Kriteria**

3. Pengujian Halaman Sub Kriteria

Pengujian halaman sub kriteria dilakukan untuk memastikan bahwa fungsi-fungsi pengolahan data seperti menambah, mengubah, menghapus dan sebagainya dapat digunakan dengan baik dan sesuai dengan fungsinya serta informasi yang ditampilkan pada data sub kriteria sesuai dengan kebutuhan.

| Modul yang   | Prosedur          | Masukan        | Keluaran           | Hasil yang         | Kesim |
|--------------|-------------------|----------------|--------------------|--------------------|-------|
| diuji        | Pengujian         |                |                    | didapat            | pulan |
| Sub Kriteria | Tidak mengisi     | Klik tombol    | Tampil pesan       | Tampil pesan       | Baik  |
|              | salah satu atau   | simpan         | "Harap isi         | "Harap isi         |       |
|              | semua data pada   |                | bidang ini"        | bidang ini"        |       |
|              | form sub kriteria |                |                    |                    |       |
|              | Mengisi semua     | Isian data sub | <b>Tampil Data</b> | <b>Tampil Data</b> | Baik  |
|              | data pada form    | kriteria dan   | Sub Kriteria       | Sub Kriteria       |       |
|              | sub kriteria      | klik tombol    |                    |                    |       |
|              |                   | simpan         |                    |                    |       |
|              | Tidak mengisi     | Klik tombol    | Tampil pesan       | Tampil pesan       | Baik  |
|              | salah satu atau   | simpan         | "Harap isi         | "Harap isi         |       |
|              | semua data pada   |                | bidang ini"        | bidang ini"        |       |
|              | form ubah sub     |                |                    |                    |       |
|              | kriteria          |                |                    |                    |       |
|              | Mengisi semua     | Isian data sub | Tampil Data        | Tampil Data        | Baik  |
|              | data pada form    | kriteria dan   | Kriteria           | Kriteria           |       |
|              | ubah sub kriteria | klik tombol    |                    |                    |       |
|              |                   | simpan         |                    |                    |       |
|              | Menghapus data    | Klik tombol    | Tampil Data        | Tampil Data        | Baik  |
|              | sub kriteria      | hapus pada     | Kriteria           | Kriteria           |       |
|              |                   | data sub       |                    |                    |       |
|              |                   | kriteria       |                    |                    |       |

**Tabel 5.3 Pengujian Halaman Sub Kriteria**

4. Pengujian Halaman Divisi

Pengujian halaman divisi dilakukan untuk memastikan bahwa fungsifungsi pengolahan data seperti menambah, mengubah, menghapus dan sebagainya dapat digunakan dengan baik dan sesuai dengan fungsinya serta informasi yang ditampilkan pada data divisi sesuai dengan kebutuhan.

| Modul<br>yang diuji | Prosedur<br>Pengujian                                                   | Masukan                                           | Keluaran                                  | Hasil yang<br>didapat                     | Kesi<br>mpula<br>n |
|---------------------|-------------------------------------------------------------------------|---------------------------------------------------|-------------------------------------------|-------------------------------------------|--------------------|
| Divisi              | Tidak mengisi<br>salah satu atau<br>semua data pada<br>form divisi      | Klik tombol<br>simpan                             | Tampil pesan<br>"Harap isi<br>bidang ini" | Tampil pesan<br>"Harap isi<br>bidang ini" | Baik               |
|                     | Mengisi semua<br>data pada form<br>divisi                               | Isian data<br>divisi dan<br>klik tombol<br>simpan | <b>Tampil Data</b><br>Divisi              | Tampil Data<br>Divisi                     | Baik               |
|                     | Tidak mengisi<br>salah satu atau<br>semua data pada<br>form ubah divisi | Klik tombol<br>simpan                             | Tampil pesan<br>"Harap isi<br>bidang ini" | Tampil pesan<br>"Harap isi<br>bidang ini" | Baik               |
|                     | Mengisi semua<br>data pada form<br>ubah divisi                          | Isian data<br>divisi dan<br>klik tombol<br>simpan | Tampil Data<br>Divisi                     | Tampil Data<br>Divisi                     | Baik               |
|                     | Menghapus data<br>divisi                                                | Klik tombol<br>hapus pada<br>data divisi          | Tampil Data<br>Divisi                     | <b>Tampil Data</b><br>Divisi              | Baik               |

**Tabel 5.4 Pengujian Halaman Divisi**

### 5. Pengujian Halaman Karyawan

Pengujian halaman karyawan dilakukan untuk memastikan bahwa fungsifungsi pengolahan data seperti menambah, mengubah, menghapus dan sebagainya dapat digunakan dengan baik dan sesuai dengan fungsinya serta informasi yang ditampilkan pada data karyawan sesuai dengan kebutuhan.

| Modul      | Prosedur   | Masukan         | Keluaran           | Hasil yang         | Kesimpul |
|------------|------------|-----------------|--------------------|--------------------|----------|
| yang diuji | Pengujian  |                 |                    | didapat            | an       |
| Karyawan   | Tidak      | Klik tombol     | Tampil pesan       | Tampil pesan       | Baik     |
|            | mengisi    | simpan          | "Harap isi         | "Harap isi         |          |
|            | salah satu |                 | bidang ini"        | bidang ini"        |          |
|            | atau semua |                 |                    |                    |          |
|            | data pada  |                 |                    |                    |          |
|            | form       |                 |                    |                    |          |
|            | karyawan   |                 |                    |                    |          |
|            | Mengisi    | Isian data      | <b>Tampil Data</b> | Tampil Data        | Baik     |
|            | semua data | karyawan dan    | Karyawan           | Karyawan           |          |
|            | pada form  | klik tombol     |                    |                    |          |
|            | karyawan   | simpan          |                    |                    |          |
|            | Tidak      | Klik tombol     | Tampil pesan       | Tampil pesan       | Baik     |
|            | mengisi    | simpan          | "Harap isi         | "Harap isi         |          |
|            | salah satu |                 | bidang ini"        | bidang ini"        |          |
|            | atau semua |                 |                    |                    |          |
|            | data pada  |                 |                    |                    |          |
|            | form ubah  |                 |                    |                    |          |
|            | karyawan   |                 |                    |                    |          |
|            | Mengisi    | Isian data      | <b>Tampil Data</b> | <b>Tampil Data</b> | Baik     |
|            | semua data | karyawan dan    | Karyawan           | Karyawan           |          |
|            | pada form  | klik tombol     |                    |                    |          |
|            | ubah       | simpan          |                    |                    |          |
|            | karyawan   |                 |                    |                    |          |
|            | Menghapus  | Klik tombol     | Tampil Data        | Tampil Data        | Baik     |
|            | data       | hapus pada data | Karyawan           | Karyawan           |          |
|            | karyawan   | karyawan        |                    |                    |          |

**Tabel 5.5 Pengujian Halaman Karyawan**

# 6. Pengujian Halaman Penilaian

Pengujian halaman penilaian dilakukan untuk memastikan bahwa fungsifungsi pengolahan data seperti menambah, mengubah, menghapus dan sebagainya dapat digunakan dengan baik dan sesuai dengan fungsinya serta informasi yang ditampilkan pada data penilaian sesuai dengan kebutuhan.

| Modul yang | Prosedur        | Masukan        | Keluaran           | Hasil yang   | Kesim |
|------------|-----------------|----------------|--------------------|--------------|-------|
| diuji      | Pengujian       |                |                    | didapat      | pulan |
| Penilaian  | Tidak mengisi   | Klik tombol    | Tampil pesan       | Tampil pesan | Baik  |
|            | salah satu atau | simpan         | "Harap isi         | "Harap isi   |       |
|            | semua data      |                | bidang ini"        | bidang ini"  |       |
|            | pada form       |                |                    |              |       |
|            | penilaian       |                |                    |              |       |
|            | Mengisi semua   | Isian data     | Tampil Data        | Tampil Data  | Baik  |
|            | data pada form  | penilaian dan  | Penilaian          | Penilaian    |       |
|            | penilaian       | klik tombol    |                    |              |       |
|            |                 | simpan         |                    |              |       |
|            | Tidak mengisi   | Klik tombol    | Tampil pesan       | Tampil pesan | Baik  |
|            | salah satu atau | simpan         | "Harap isi         | "Harap isi   |       |
|            | semua data      |                | bidang ini"        | bidang ini"  |       |
|            | pada form ubah  |                |                    |              |       |
|            | penilaian       |                |                    |              |       |
|            | Mengisi semua   | Isian data     | Tampil Data        | Tampil Data  | Baik  |
|            | data pada form  | penilaian dan  | Penilaian          | Penilaian    |       |
|            | ubah penilaian  | klik tombol    |                    |              |       |
|            |                 | simpan         |                    |              |       |
|            | Menghapus       | Klik tombol    | <b>Tampil Data</b> | Tampil Data  | Baik  |
|            | data penilaian  | hapus pada     | Penilaian          | Penilaian    |       |
|            |                 | data penilaian |                    |              |       |

**Tabel 5.6 Pengujian Halaman Penilaian**

### 7. Pengujian Halaman Pengguna

Pengujian halaman pengguna dilakukan untuk memastikan bahwa fungsifungsi pengolahan data seperti menambah, mengubah, menghapus dan sebagainya dapat digunakan dengan baik dan sesuai dengan fungsinya serta informasi yang ditampilkan pada data pengguna sesuai dengan kebutuhan.

| Modul yang | Prosedur        | Masukan      | Keluaran           | Hasil yang         | Kesimp |
|------------|-----------------|--------------|--------------------|--------------------|--------|
| diuji      | Pengujian       |              |                    | didapat            | ulan   |
| Pengguna   | Tidak mengisi   | Klik tombol  | Tampil pesan       | Tampil pesan       | Baik   |
|            | salah satu atau | simpan       | "Harap isi         | "Harap isi         |        |
|            | semua data      |              | bidang ini"        | bidang ini"        |        |
|            | pada form       |              |                    |                    |        |
|            | pengguna        |              |                    |                    |        |
|            | Mengisi semua   | Isian data   | <b>Tampil Data</b> | <b>Tampil Data</b> | Baik   |
|            | data pada form  | pengguna dan | Pengguna           | Pengguna           |        |
|            | pengguna        | klik tombol  |                    |                    |        |
|            |                 | simpan       |                    |                    |        |
|            | Tidak mengisi   | Klik tombol  | Tampil pesan       | Tampil pesan       | Baik   |
|            | salah satu atau | simpan       | "Harap isi         | "Harap isi         |        |
|            | semua data      |              | bidang ini"        | bidang ini"        |        |
|            | pada form ubah  |              |                    |                    |        |
|            | pengguna        |              |                    |                    |        |
|            | Mengisi semua   | Isian data   | Tampil Data        | <b>Tampil Data</b> | Baik   |
|            | data pada form  | pengguna dan | Pengguna           | Pengguna           |        |
|            | ubah pengguna   | klik tombol  |                    |                    |        |
|            |                 | simpan       |                    |                    |        |
|            | Menghapus       | Klik tombol  | Tampil Data        | <b>Tampil Data</b> | Baik   |
|            | data pengguna   | hapus data   | Pengguna           | Pengguna           |        |
|            |                 | pengguna     |                    |                    |        |

**Tabel 5.7 Pengujian Halaman Pengguna**

### **5.3 ANALISIS HASIL YANG DICAPAI OLEH SISTEM**

Adapun analisis hasil yang dicapai oleh sistem yang dibangun untuk mengatasi permasalahan yang terjadi pada PT. Pertamina Asset 1 Jambi adalah sebagai berikut :

- 1. Sistem yang dirancang dapat memberikan kemudahan untuk PT. Pertamina Asset 1 Jambi dalam menentukan keputusan pemilihan karyawan terbaik perusahaan tersebut.
- 2. Sistem yang dirancang memudahkan PT. Pertamina Asset 1 Jambi dalam melakukan pengolahan data karyawan dan kriteria pemilihan karyawan terbaik.

Adapun kelebihan dari sistem yang baru ini adalah sebagai berikut :

- 1. Dengan adanya sistem pendukung keputusan ini maka mampu memberikan hasil yang lebih baik dalam menentukan pemilihan karyawan terbaik berdasarkan analisis SMART.
- 2. Sistem ini sebagai sarana untuk mengefektifkan dan mengefisiensikan waktu pada saat menentukan keputusan pemilihan karyawan terbaik.
- 3. Sistem ini menjadi salah satu solusi untuk mengatasi kesalahan dalam proses pemilihan karyawan terbaik yang sebelumnya dilakukan secara subjektif dimana belum memakai perhitungan yang valid.